23.4.2.6 Komponente gb.image.effect

Die Komponente gb.image.effect besitzt zwei Klassen:

- Klasse Image: Sie erweitert die ursprüngliche Image-Klasse um Effekt-Methoden.
- Klasse ImageHistogram: Sie präsentiert das Bildhistogramm eines ausgewählten Bildes.

Die Beschreibung der Klasse ImageHistogramm finden Sie im folgenden Kapitel 24.4.2.7.

Die Klasse Image (gb.image.effect)

- reimplementiert die Klasse Image aus gb.image,
- fügt der Originalklasse Image viele Konstanten und Effektmethoden hinzu und
- ist erzeugbar.

So erzeugen Sie ein neues Image-Objekt:

 Dim hImage As Image hImage = New Image ( [ Width As Integer, Height As Integer, Color As Integer, Format As Integer ] )

Alle Parameter sind optional. Wenn Color angegeben ist, wird das Bild zunächst mit dieser Farbe gefüllt. Andernfalls ist der Bildinhalt undefiniert. Format kann einer der folgenden Werte sein: Standard (0) oder Premultiplied (1).

Über die aktuell 21 Konstanten der Klasse können Sie sich auf https://gambaswiki.org/wiki/comp/gb.image.effect/image informieren. Stand: November 2023.

23.4.2.6.1 Klasse Color (gb.image) – Statische Methode

Die Klasse verfügt über die folgende statische Methode Gradient(...):

Static Function Gradient ( Width As Integer, Height As Integer, SrcColor As Integer, DstColor As Integer, Orientation As Integer [ , XDecay As Float, YDecay As Float ] ) As Image

Die Funktion erzeugt ein Farbverlaufsbild:

- Width ist die Breite und Height ist die Höhe des Ergebnisbildes.
- SrcColor ist die Startfarbe und DstColor ist die Endfarbe. ×
- Orientation ist die Ausrichtung des Farbverlaufs, deren Werte in der u.a. Liste angegeben werden.
- XDecay ist die x-Abklinglänge mit einem Wert zwischen -1 und 1 (optional).
- YDecay ist die Länge des y-Abklingens mit einem Wert zwischen -1 und 1 (optional).

Der Parameter Orientation kann einen der folgenden Werte annehmen,:

- Image.Vertical für einen vertikalen Farbverlauf.
- Image.Horizontal für einen horizontalen Farbverlauf.
- Image.Diagonal für einen diagonalen Farbverlauf. ×
- Image.Cross für einen diagonalen Farbverlauf. ×
- Image.Pyramid für einen pyramidenförmigen Farbverlauf.
- Image.Rectangle für einen rechteckigen Farbverlauf. ×
- Image.PipeCross für einen Rohrkreuzverlauf.
- Image.Elliptic für einen elliptischen Gradienten.

Der erzeugte Gradient ist standardmäßig linear – mit XDecay und/oder YDecay exponentiell.

Beispiel für einen diagonalen Gradienten (rot  $\rightarrow$  gelb) mit zusätzlich eingefügtem Bild:

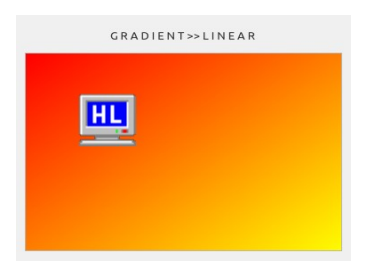

Abbildung 23.4.2.6.1: Methode Gradient(...)

Quelltext-Ausschnitt

```
 Public imgCurrent As Image 
 Public imgExtern As Image
 lblChanged.Text = "G R A D I E N T >> L I N E A R"
 imgCurrent = Image.Gradient(355, 242, Color.Red, Color.Yellow, Image.Diagonal) 
 imgExtern = Image.Load("images/hl.png") 
 imgCurrent.PaintImage(imgExtern, 60, 50, imgExtern.W * 2, imgExtern.H * 2) 
 pboxChanged.Picture = imgCurrent.Picture
```
23.4.2.6.2 Klasse Color (gb.image.effect) – Methoden

Die Neuimplementierung von Image in gb.image.effect wurde im Vergleich zu Image (gb.image) um diese Filter- und Effekt-Methoden ergänzt:

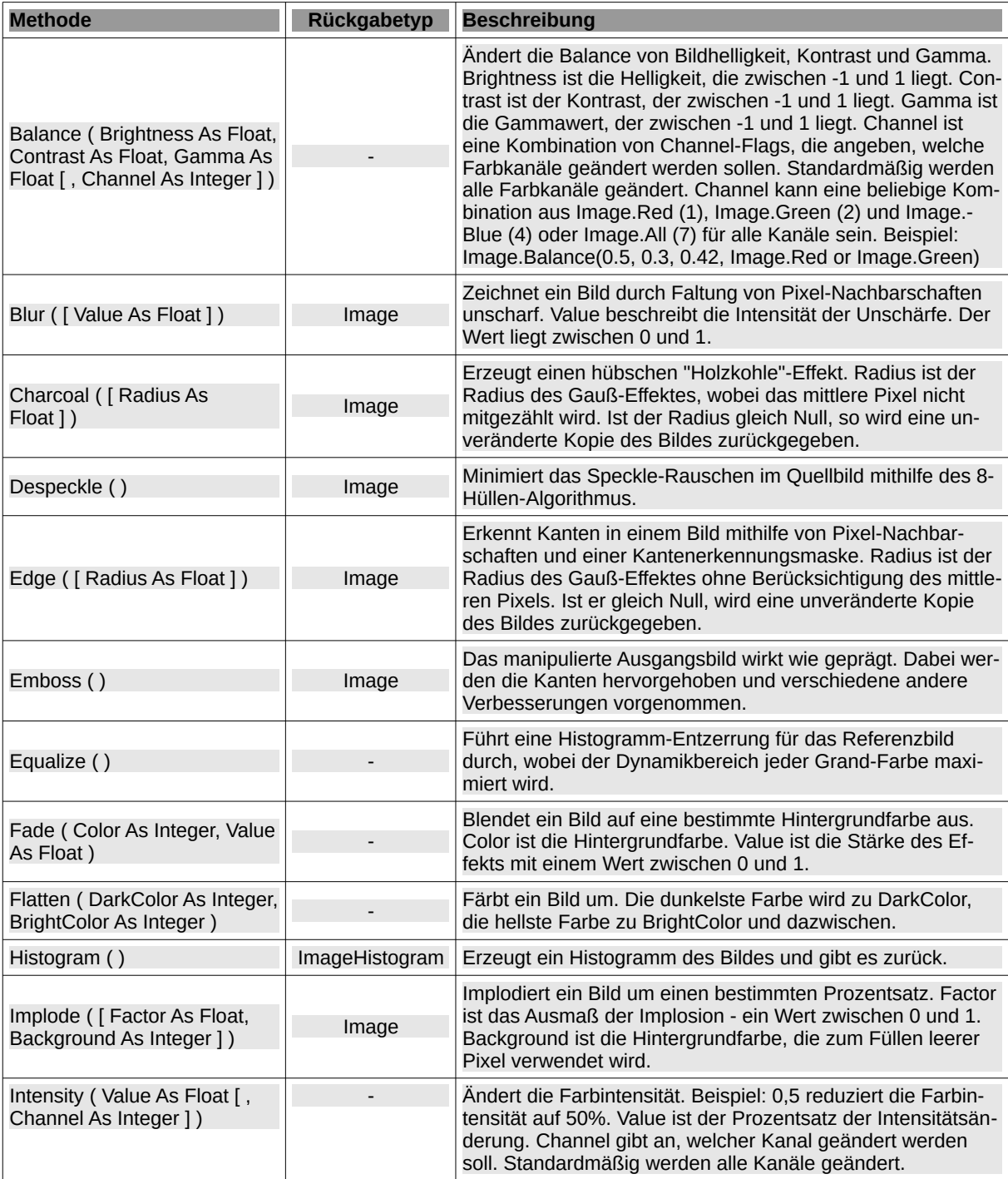

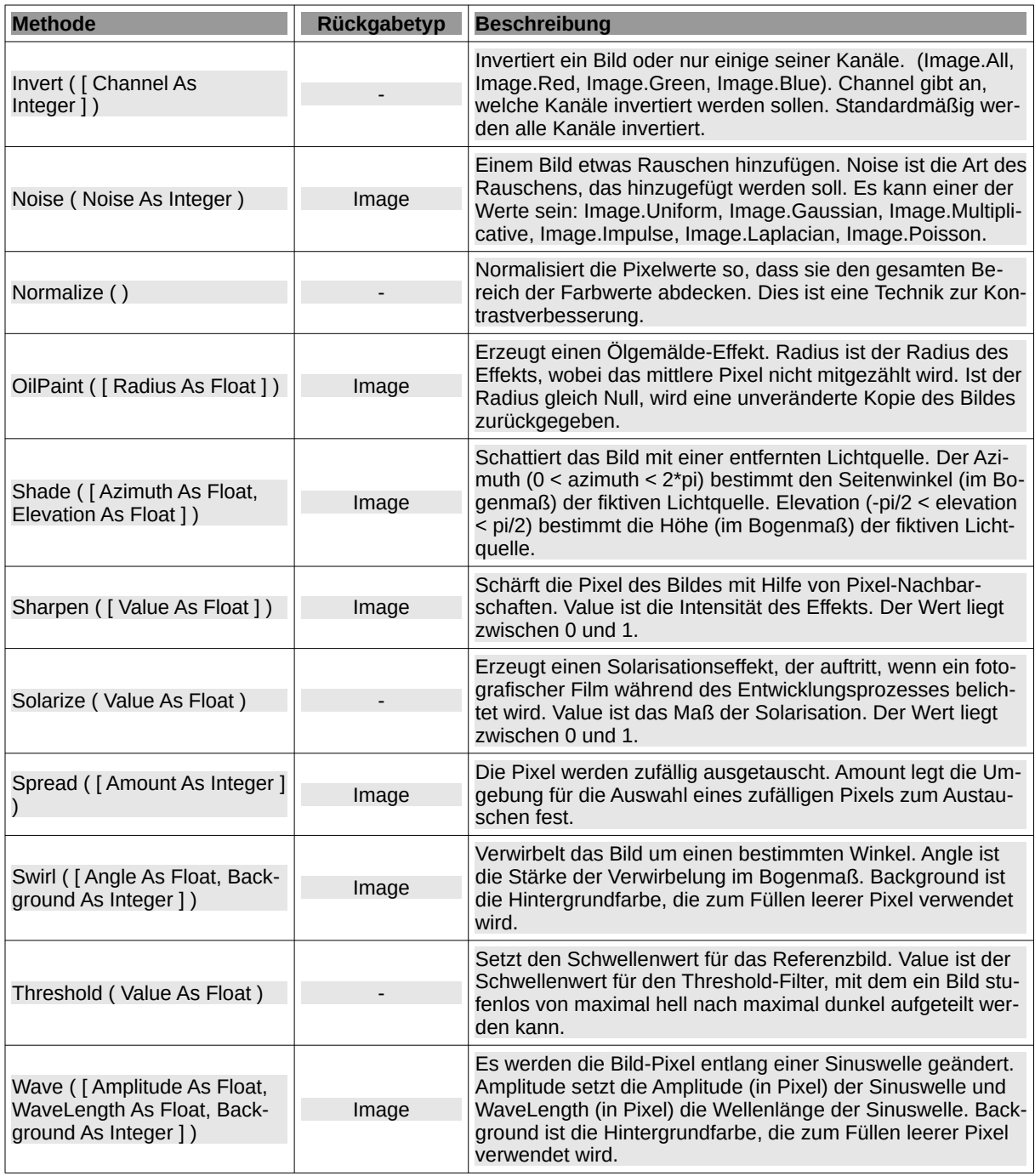

Tabelle 23.4.2.6.1 : Methoden der Klasse Image (gb.image.effect)

23.4.2.6.3 Beispiele

Für einige der Methoden der Klasse Image (gb.image.effect) wird Ihnen je ein Beispiel präsentiert. Wenn die Methoden Parameter verwenden, dann werden diese und die Bilder – das originale und das geänderte – angezeigt. Ergänzend wird der jeweils verwendete Quelltext in Auszügen angegeben.

Beispiel 1 – Methode Image.Swirl(φ)

Die Methode verwirbelt ein Bild mittig um einen bestimmten Winkel φ. Bei negativen Werten wird das Bild im Uhrzeigersinn gedreht – sonst gegen den Uhrzeigersinn.

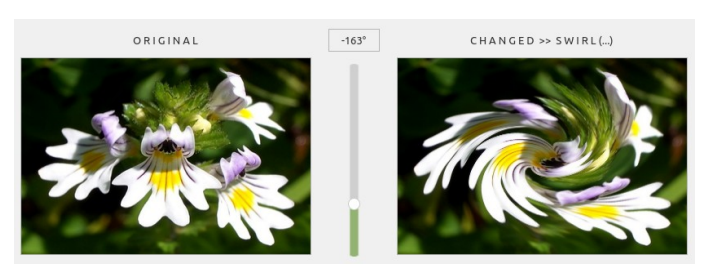

Abbildung 23.4.2.6.2: Methode Swirl(-163°)

Quelltext-Ausschnitt

```
lblChanged.Text = "C H A N G E D \gg " & "S W I R L (...)"
    lblValue.Text = hSliderV.Value & "°"
'-- Drehwinkel im Bogenmaß
 pboxChanged.Picture = imgOriginal.Swirl(Rad(hSliderV.Value), Color.Red).Picture
```
## Beispiel 2 – Methode Image.OilPaint(...)

Die Methode erzeugt einen Ölgemälde-Effekt, der nur bei kleinen Werten des Parameters den Effekt gut präsentiert:

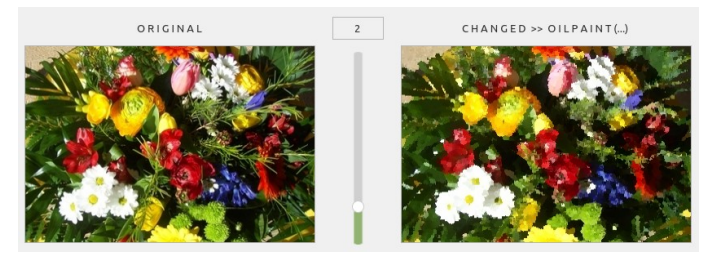

Abbildung 23.4.2.6.3: Methode OilPaint(2)

## Quelltext-Ausschnitt

 $lblChanged.Text = "C H A N G E D >> " & 0 I L P A I N T (...)"$ 

lblValue.Text = hSliderV.Value

pboxChanged.Picture = imgCurrent.OilPaint(hSliderV.Value).Picture

## Beispiel 3 – Methode Image.Emboss( )

Die Methode erzeugt einen Präge-Effekt:

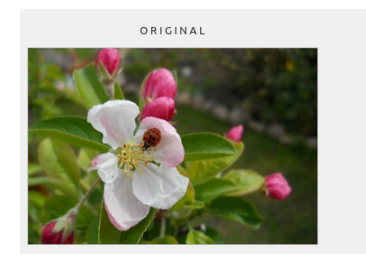

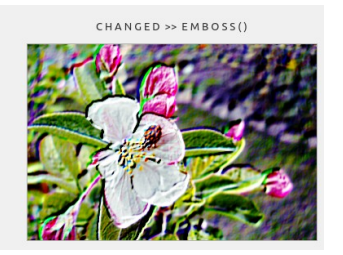

Abbildung 23.4.2.6.4: Methode Emboss()

Quelltext-Ausschnitt

```
Public Sub btnDoEmboss_Click()
 lblValue.Visible = False
 hSliderV.Visible = False
 lblChanged.Text = "C H A N G E D >> " & "E M B O S S ( )"
 imgChanged = imgOriginal.Emboss()
 pboxChanged.Picture = imgChanged.Picture
End<sub>i</sub>
```
Beispiel 4 – Methode Image.Invert(...)

Die Methode invertiert ein komplettes Bild oder nur einige seiner Farb-Kanäle. Im Beispiel erfolgt das Invertieren in zwei Stufen:

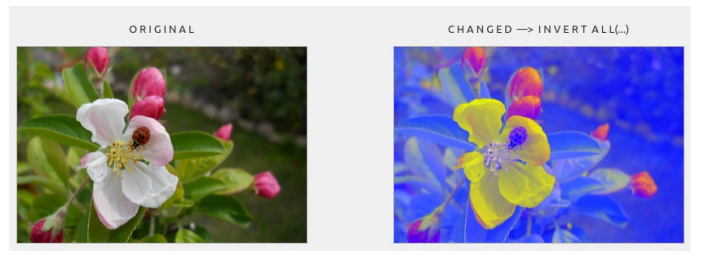

Abbildung 23.4.2.6.5: Methode Invert(...)

Quelltext-Ausschnitt

Public Sub btnDoInvertAll\_Click()

```
 lblChanged.Text = "C H A N G E D —> " & "I N V E R T A L L(...)"
 imgCurrent = imgOriginal
 imgCurrent.Invert(Image.Red Or Image.Green)
 imgCurrent.Invert(Image.All)
 pboxChanged.Picture = imgCurrent.Picture
```

```
End
```